## **How to use WPR?**

## **Steps:**

1. Open the Legatax website:

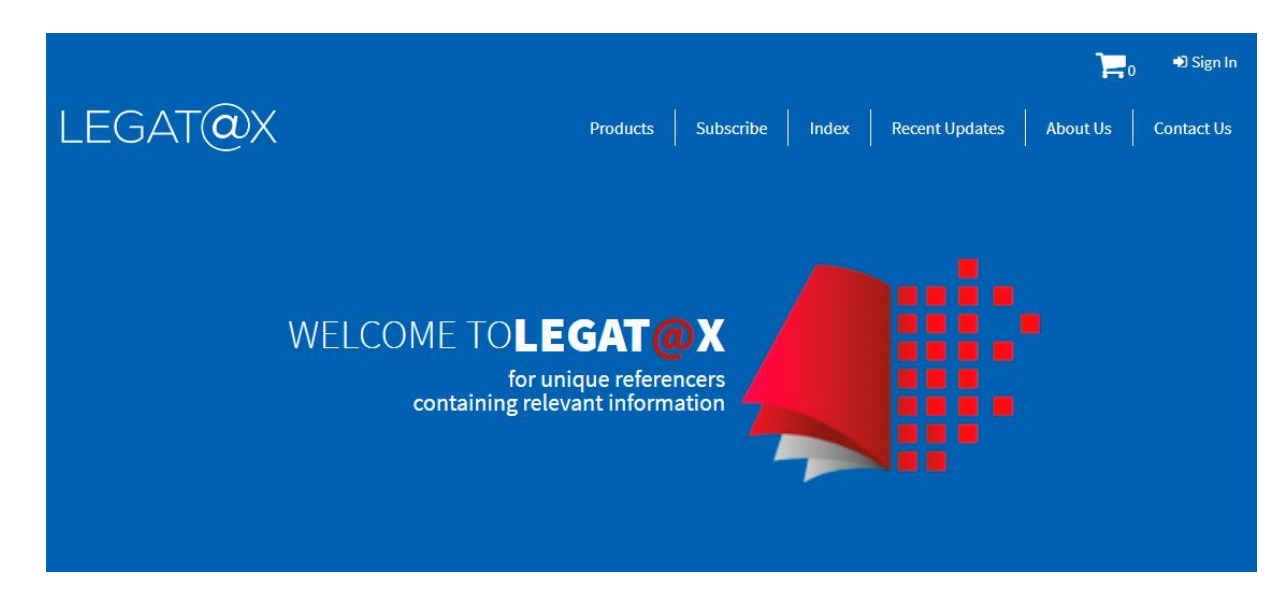

2. Sign in with user id and password:

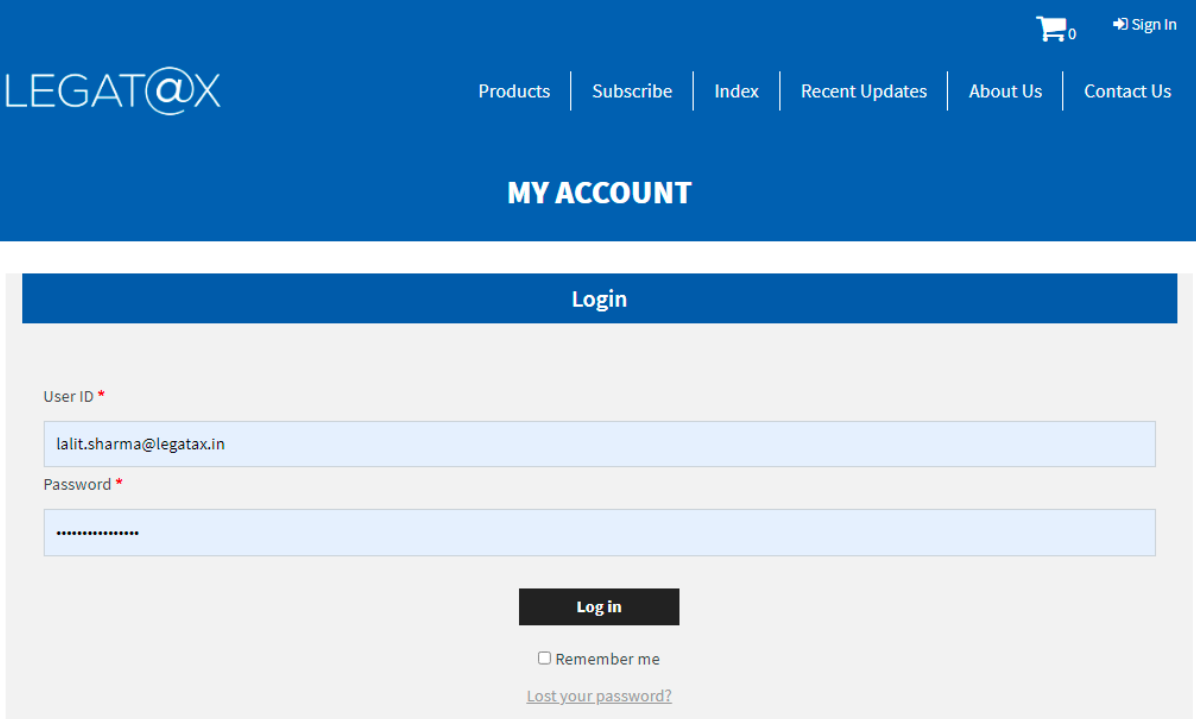

3. Select the product WPR:

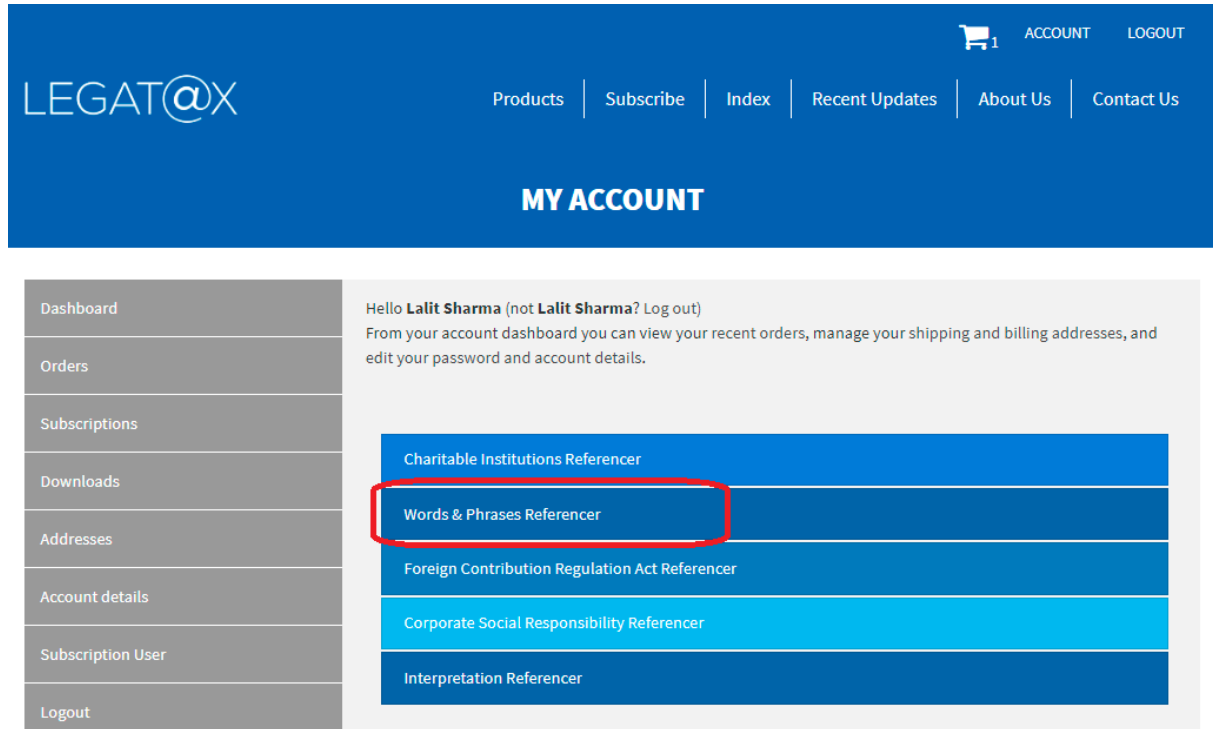

4. WPR home page will appear as follows:

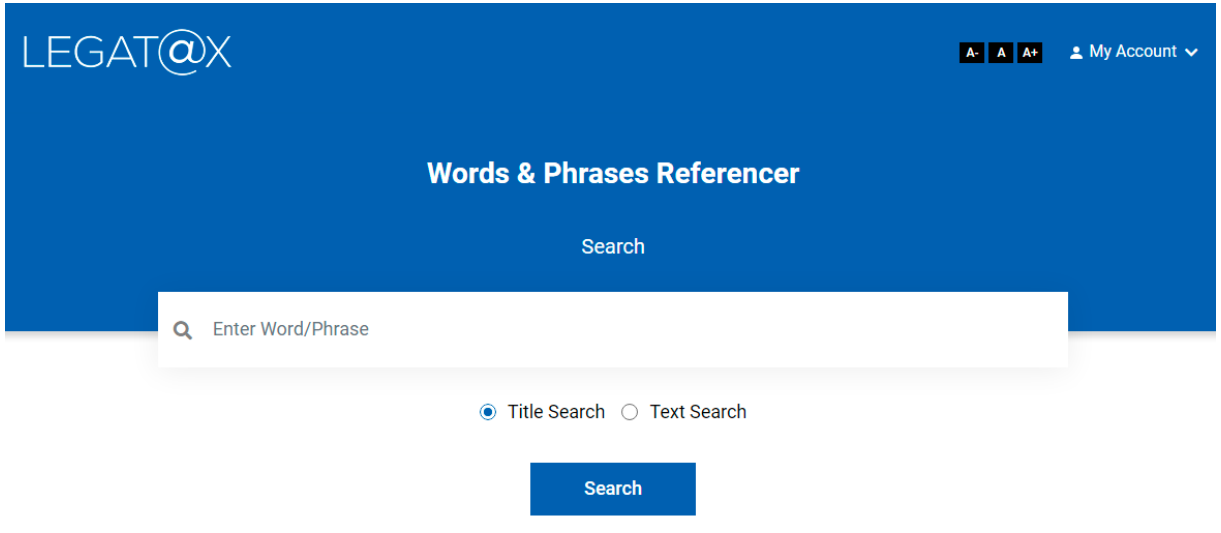

5. Type the word / phrase you desired in 'Enter text here' and click on 'Search' button.

e.g.: person

Type the word 'person' in 'Enter text here' and click on 'Search' button. The following screen containing all the words / phrases with 'person' will appear:

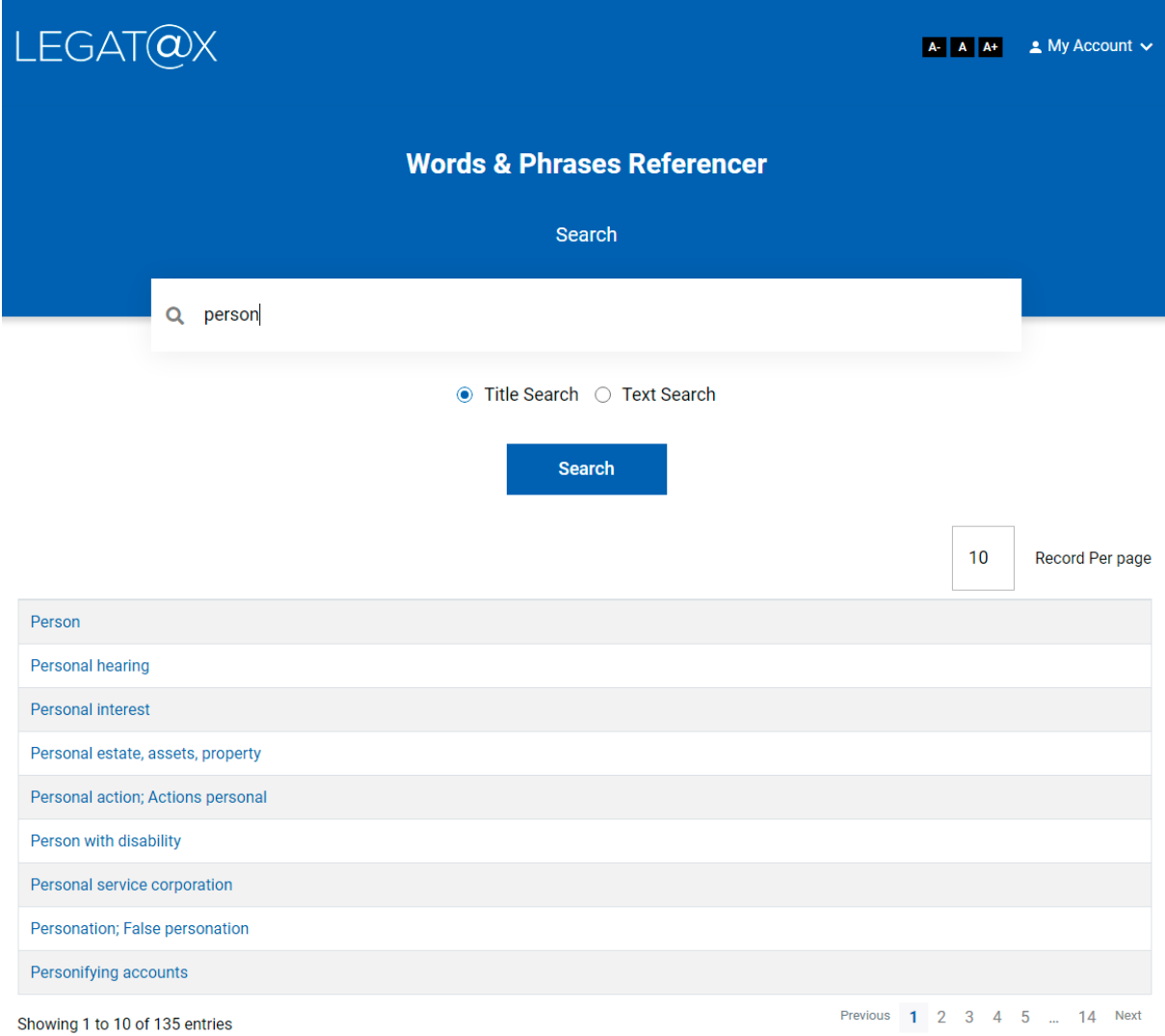

6. Go through the words / phrases and identify your relevant word / phrase. Once you have identified your relevant word / phrase, click on it. In the above case, very first entry is relevant. After clicking the entry, following screen will appear:

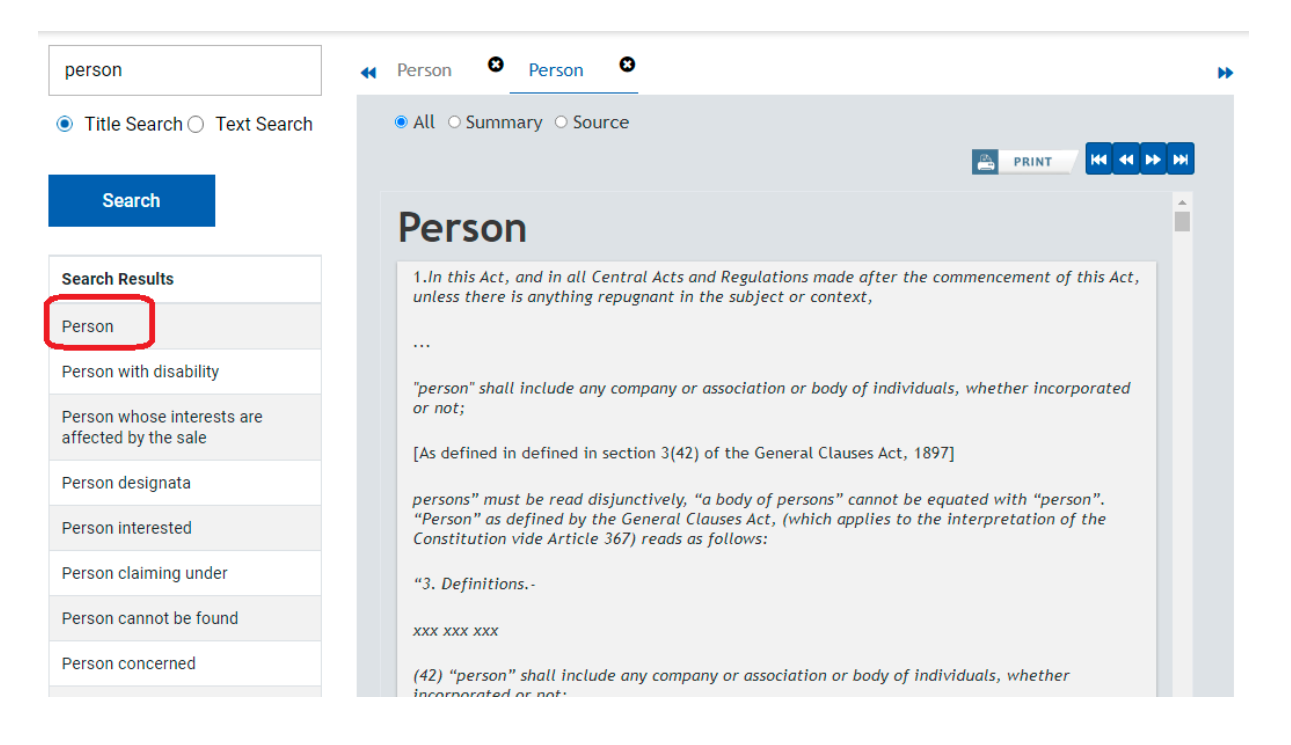